# **LAPORAN KERJA PRAKTEK PT. MAYATAMA SOLUSINDO**

# <span id="page-0-0"></span>**PEMASANGAN DAN MAINTENANCE JARINGAN WIFI MENGGUNAKAN KABEL FIBER OPTIK**

**JUMAIDIL MAHENDRA**

**6103201397**

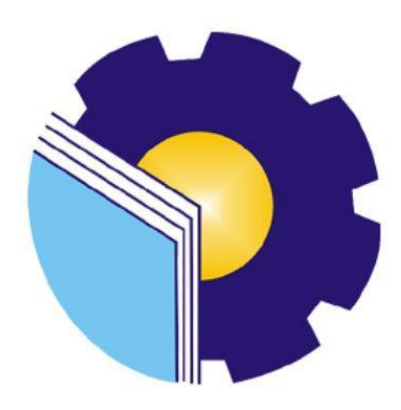

## **PROGRAM STUDI D-III TEKNIK INFORMATIKA**

## **POLITEKNIK NEGERI BENGKALIS**

**BENGKALIS – RIAU**

**2022**

## <span id="page-1-0"></span>**LAPORAN KERJA PRAKTEK** PT MAYATAMA SOLUSINDO DURI

Ditulis sebagai salah satu syarat untuk menyelesaikan Kerja Praktek

**JUMAIDIL MAHENDRA** 6103201397

Duri, 31 Agustus 2021

PT. Mayatama Solusindo

Accounting & Tax Rina Lovely Simanjuntak<br>NIK. 180801003

Dosen Pembimbing

Program Studi Teknik Informatika

Nurul Fahmi, S.ST., MT. KIK. 1200146

Disetujui

Ketua Programmi D-III Teknik Informatika

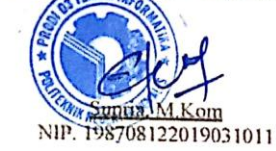

## **KATA PENGANTAR**

<span id="page-2-0"></span>Bismillahirohmanirrahim…,

Assalamualaikum Wr,Wb

Segala puji dan syukur saya panjatkan kehadirat Allah SWT atas segala karunia, rahmat dan kekuatan, juga segala petunjuk dan kemudahan sehingga saya dapat menyelesaikan penulisan laporan ini. Shalawat serta salam selalu kita hadiahkan kepada junjungan kita Nabi Muhammad SAW, beserta keluarga nya, para sahabat dan para pengikutnya.

Laporan ini berjudul "Maintenance Jaringan Fiber Optik" Yang di susun untuk memenuhi salah satu syarat dalam menyelesaikan kerja praktek di PT. Mayatama Solusindo. Dalam kesempatan ini saya ingin mengucapkan banyak terimakasih kepada orang-orang yang berjasa dalam membantu saya menyelesaikan tugas kerja praktek sekaligus laporan kerja praktek, diantara nya :

- 1. Terimakasih kepada Allah SWT yang selalu memberikan kemudahan kepada saya dalam segala urusan dan segala hal dan memberikan kesehatan sehingga saya dapat menyelesaikan Kerja Praktek saya dengan tepat waktu.
- 2. Terimakasih kepada kedua Orang Tua dan Saudara saya atas do'a dukungan dan restu nya yang selalu menyertai setiap Langkah dan tujuan.
- 3. Bapak Johny Custer, ST, MT selaku Direktur Politeknik Negeri Bengkalis.
- 4. Bapak Bapak Kasmawi, M.Kom Selaku Ketua Jurusan Teknik Informatika Politeknik Negeri Bengkalis.
- 5. Bapak Bapak Supria, M.Kom selaku Ketua Program Studi Diploma Tiga Teknik Informatika.
- 6. Bapak Bapak Tengku Musri, M.Kom selaku coordinator Kerja Praktek sekaligus Dosen Pembimbing Kerja Praktek Politeknik Negeri Bengkalis.
- 7. Terimakasih kepada Bang Ian Khader selaku kepala cabang PT. Mayatama Duri.
- 8. Terimakasih Kepada Kak Rina Lovely Simanjuntak selaku Pembimbing atau Acounting Pajak cabang PT. Mayatama Solusindo Duri.
- 9. Terimakasih Kepada Bang Budi Prawato selaku pembimbing atau PIC Mintenance cabang PT. Mayatama Solusindo Duri.
- 10. Terimakasih kepada Bang Rahmat Syuhada selaku Pembimbin atau PIC Teknisi cabang PT. Mayatama Solusindo Duri.
- 11. Terimakasih kepada seluruh Karyawan PT. Mayatama Solusindo Duri yang telah banyak memberikan ilmu dan pembelajaran kepada penulis.

Duri,31 Agustus 2022

 $H$  mut

Jumaidil Mahendra

# **DAFTAR ISI**

<span id="page-4-0"></span>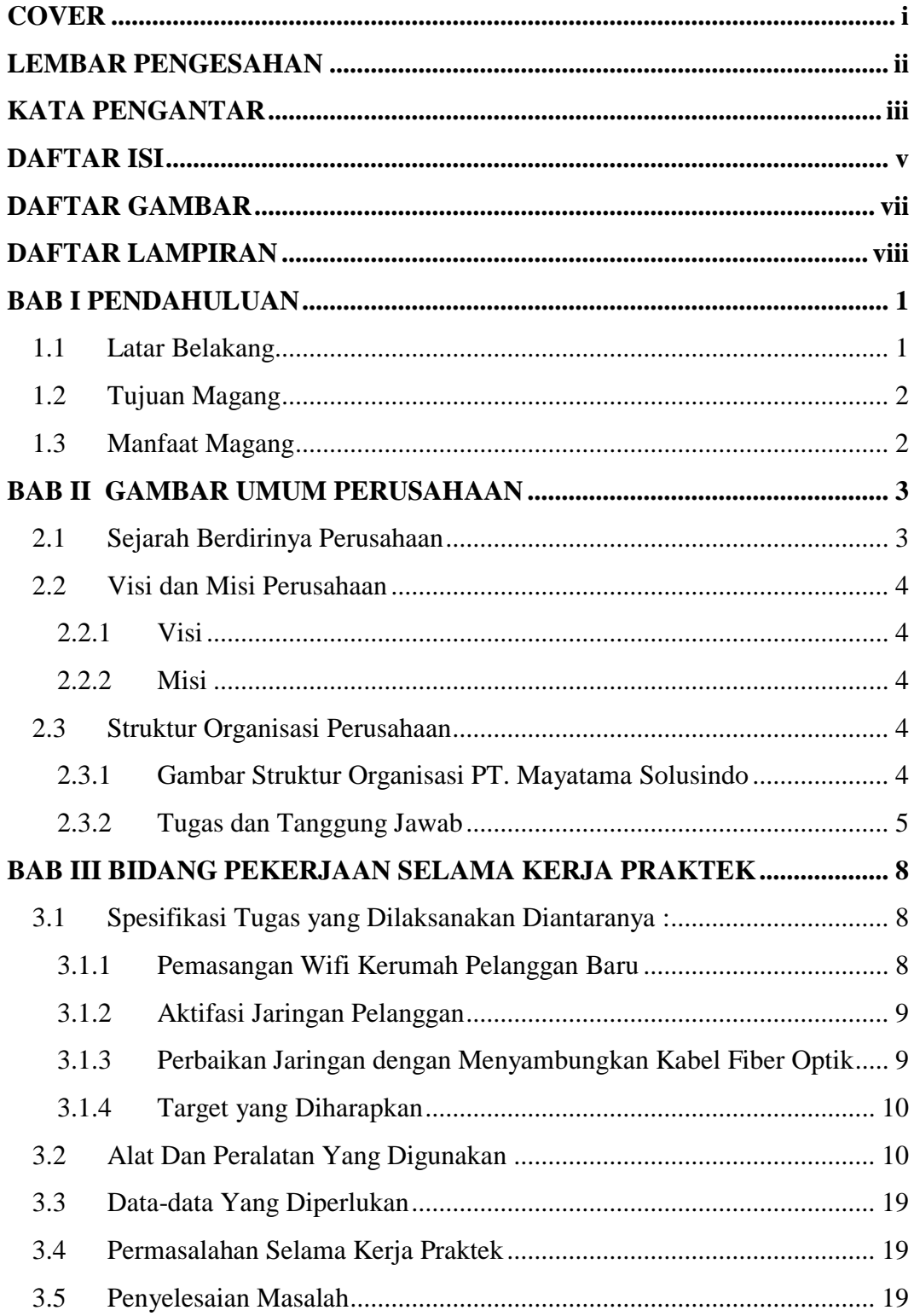

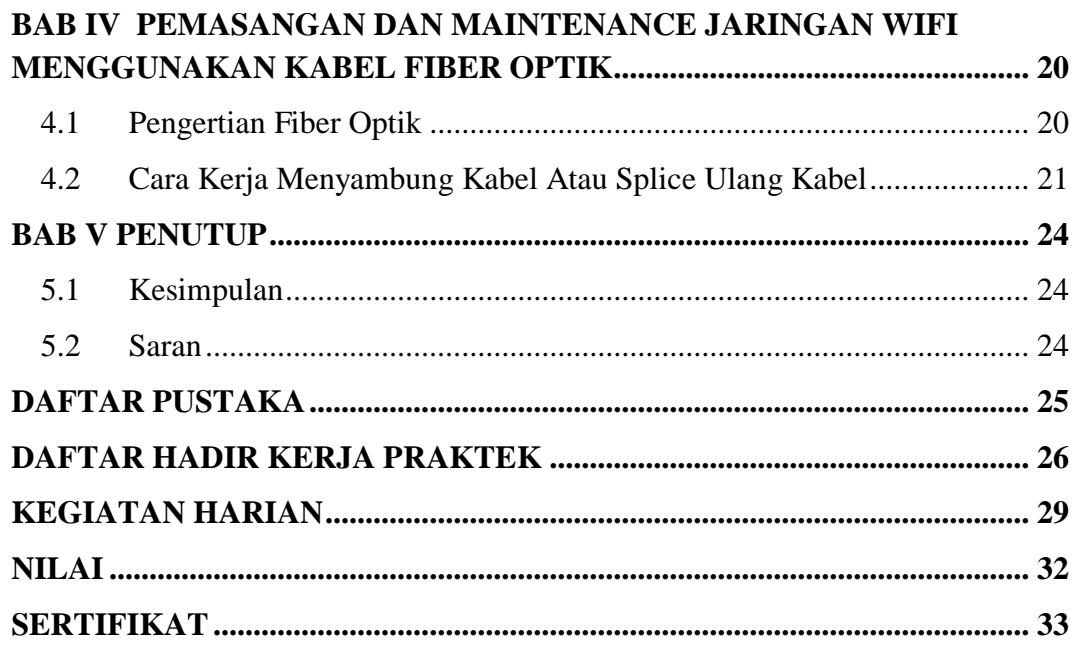

# **DAFTAR GAMBAR**

<span id="page-6-0"></span>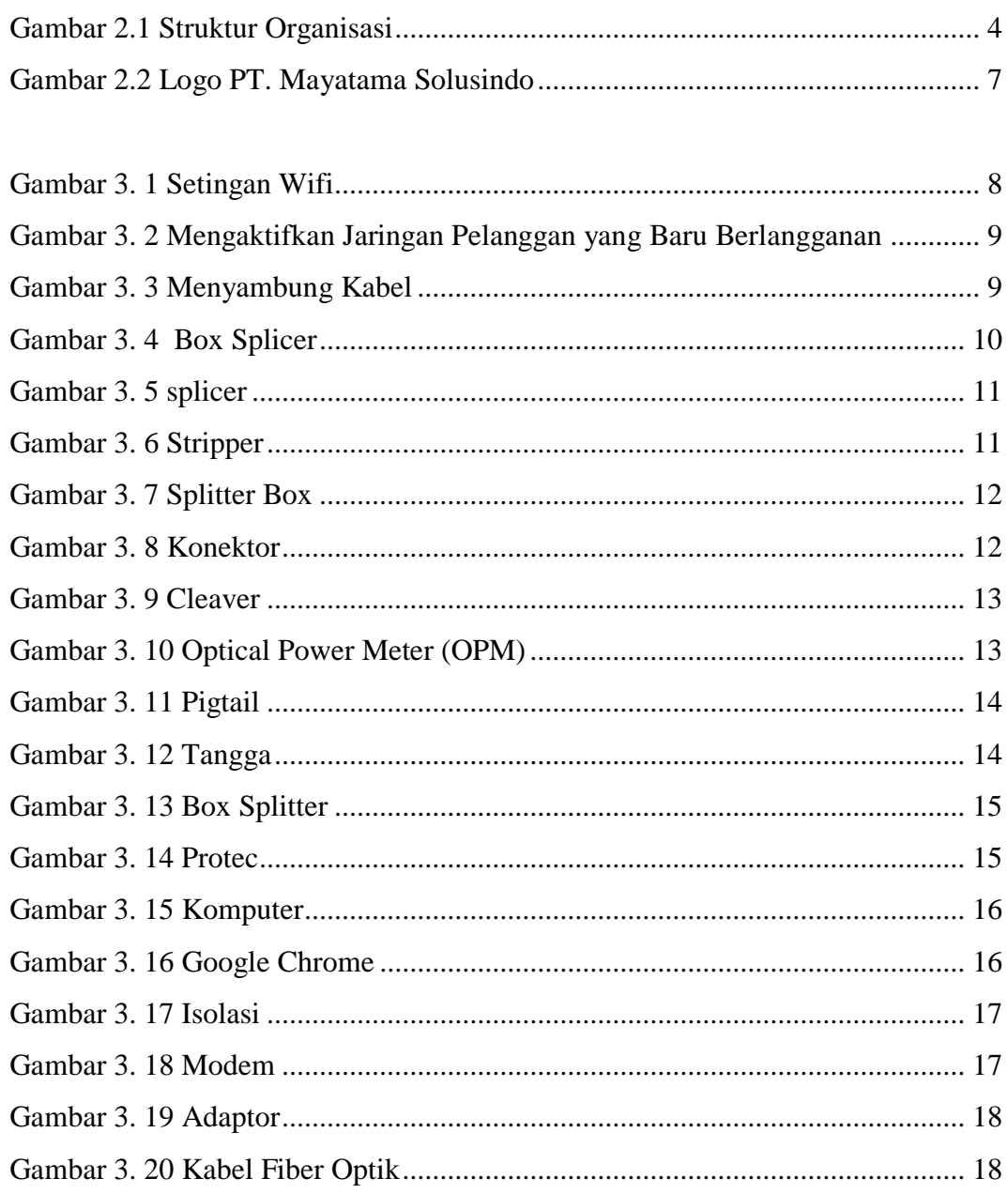

# **DAFTAR LAMPIRAN**

<span id="page-7-0"></span>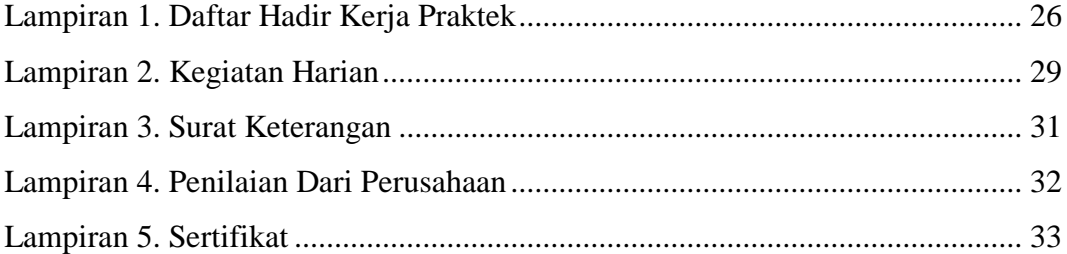

## **BAB I PENDAHULUAN**

#### <span id="page-8-1"></span><span id="page-8-0"></span>**1.1 Latar Belakang**

Perkembangan ilmu pengetahuan dan teknologi pada saat ini berkembang sangat pesat, hal ini juga disertai dengan semakin meningkatnya pertumbuhan penduduk di Indonesia. tingginya perkembangan populasi penduduk menyebabkan beberapa dampak yang salah satunya adalah tingginya persaingan di dalam dunia kerja. persaingan di dunia kerja merupakan hal yang telah lumrah terjadi, pihak perusahaan pada dasarnya akan membuka lowongan pekerjaan bagi khalayak umum, namun pada tahap akhirnya pihak perusahaan akan memilih tenaga kerja yang memiliki keunggulan baik dari pengalaman maupun kualitas tenaga kerja.

Kerja Praktek (KP) merupakan pendidikan sistem ganda yang dilakukan oleh mahasiswa dan mahasiswi di suatu perusahaan dan merupakan salah satu syarat yang harus dilaksanakan didalam jenjang pendidikan. Berlangsungnya masa kerja praktek (KP) diberbagai jenis instansi negri maupun swasta akan berguna bagi mahasiswa untuk menambah wawasan, pengalaman, serta keterampilan dibidang yang ilmu yang sesuai dengan jurusan dengan pendidikan mahasiswa. menurut Qoadir (1995) tujuan dilakukannya praktek kerja untuk melatih mahasiswa dalam berfikir secara logis serta mampu menangkap topik permasalahan yang sedang terjadi dan mampu mencari jalan keluar dan membahas masalah tersebut secara sederhana saat berada di dalam pekerjaan secara langsung.

Aturan mengenai kegitan kerja praktek telah tercantum di dalam putusan mentri pada UU No. 2 tahun 1989 yaitu tentang bimbingan, pengajaran dan juga pelatihan bagi peserta didik. Cara mencapai tujuan tersebuk maka mahasiswa maupun mahasiswi memerlukan pengetahuan mengenai pengaplikasian ilmu yang diperoleh selama berada di jenjang akademi. Penambahan pengetahuan pada masa kerja praktek diharapakan dapat menambah ilmu serta dapat memahami langsung ilmu yang diperoleh selama pendidikan dengan mengaplikasikannya didalam dunia kerja.

Kerja Praktek (KP) ini telah dilaksanakan di PT. MAYATAMA SOLUSINDO yang beralamat di Jalan Desa Harapan, Kel. Air Jamban, Kecamatan Mandau yang terhitung mulai hari Senin, tanggal 31 Agustus 2020 hingga Sabtu, 31 Okober 2020. Selama masa kerja praktek (KP) penulis banyak mendapatkan ilmu, pengalaman serta menambah skill saat di PT. MAYATAMA SOLUSINDO dimana pengarahan tersebut diberikan oleh pembimbing dari perusahaan selama kerja praktek berlangsung.

## <span id="page-9-0"></span>**1.2 Tujuan Magang**

Adapun tujuan dari Magang :

- 1. Untuk memenuhi mata kuliah magang beserta salah satu syarat program studi D3 Teknik Informatika dan memperoleh gelar Ahli Madya (A.Md) di Sekolah Tinggi Politeknik Negeri Bengkalis.
- 2. Meningkatkan pemahaman kepada mahasiswa/i mengenai hubungan antara teori dan penerapannya, sehingga dapat menjadi bekal bagi mahasiswa/i pada saat terjun langsung ke dunia kerja setelah lulus.
- 3. Menambah informasi dan pengalaman seputar dunia kerja, sebagai peningkatan belajar bagi mahasiswa/i terhadap kondisi perusahaan yang sebenarnya.

#### <span id="page-9-1"></span>**1.3 Manfaat Magang**

Adapun manfaat dari Kerja Praktek:

- 1. Mendapatkan pengalaman dan wawasan mahasiswa dalam dunai kerja.
- 2. Mengetahui cara menyelesaikan pekerjaan dengan baik dan belajar berkordinasi saat berada dilapangan bekerja dalam tim.
- 3. Mengetahui jobdesk, fungsi dan tanggung jawab.
- 4. Bekerja disiplin agar jadwal pekerjaan selesai tepat waktu.

## **BAB II GAMBAR UMUM PERUSAHAAN**

#### <span id="page-10-1"></span><span id="page-10-0"></span>**2.1 Sejarah Berdirinya Perusahaan**

PT. Mayatama Solusindo merupakan salah satu PT. swasta yang bekerja dan bergerak dibidang jasa pelayanan internet (*Internet Servive Provider*). Perusahaan ini pada dasarnya telah melayani konsumen di Indonesia sejak tahun 2012. PT. Mayatama Solusindo resmi berdiri pada tanggal 24 September 2012. Perusahaan ini pada dasarnya selalu mengutamakan kenyamanan konsumen, dengan memberikan jasa pelayanan yang terbaik. Tingginya minat dan kepercayaan konsumen pada perusahaan ini dapat dilihat dari tingginya minat konsumen untuk menggunakan jasa pelayanan internet PT. Mayatama Solusindo ini.

Tingginya permintaan dari pihak konsumen, maka pihak PT melakukan perkembangan jasa pelayanan, dan membuka cabang di Duri pada tanggal 10 bulan Juni 2017 yang terletak di Jalan Desa Harapan No. 44 B Duri, dan kembali membuka cabang pada tahun 2020 di kota Pekanbaru, Rokan Hulu dan Kota Bangkinang. PT. Mayatama Ssolusindo menyediakan jasa pemasangan Internet *Wireless Fidelity* (WIFI) **.** Kelebihan dari jasa peayanan internet PT. Mayatama Solusindo ini adalah jaminan koneksi MY Fiber yang stabil, Unlimitid Quota, Pembayaran tidak harus tunai karena dapat menggunakan Gopay, serta layanan teknisi dan pengaduan dapat dilakukan selama 1x24 jam. Visi dan Misi dari PT. Mayatama Solusindo ini adalah

## <span id="page-11-0"></span>**2.2 Visi dan Misi Perusahaan**

#### <span id="page-11-1"></span>**2.2.1 Visi**

"Menjadi perusahaan pelopor dalam dunia penyiaran informasi, hiburan dan edukasi di Provinsi Riau dengan menggunakan teknologi jaringan sosial"

### <span id="page-11-2"></span>**2.2.2 Misi**

- 1. Berkomitmen untuk menyediakan jasa pelayanan penyiaran sebagai solusi untuk memenuhi kebutuhan informasi dan edukasi.
- 2. Menjadi yang terkemuka sebagai penyedia layanan penyiaran TV berlangganan via kabel.
- 3. Menjadi mitra terbaik dalam setiap elemen untuk memenuhi kebutuhan pelanggan.

## <span id="page-11-3"></span>**2.3 Struktur Organisasi Perusahaan**

Berikut merupakan struktur organisasi dari perusahaan PT. Mayatama Solusindo cabang kota Duri adlah sebagai berikut:

### <span id="page-11-4"></span>**2.3.1 Gambar Struktur Organisasi PT. Mayatama Solusindo**

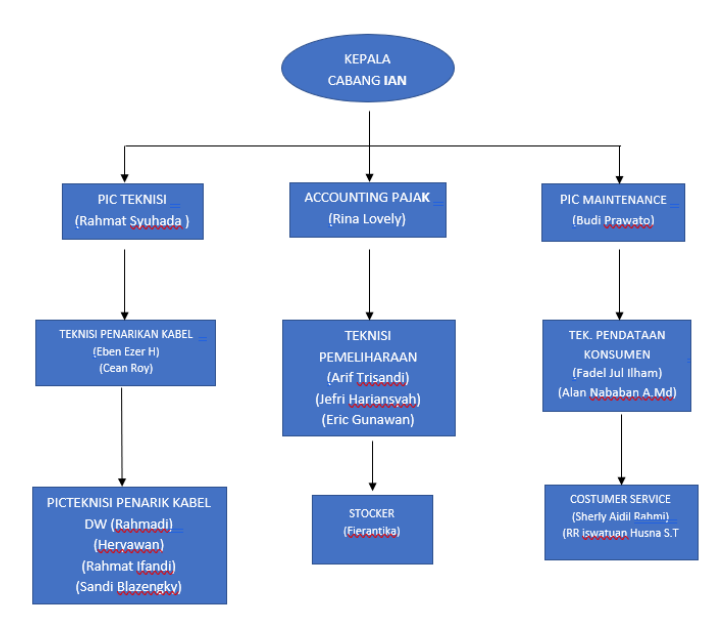

<span id="page-11-5"></span>Gambar 2.1 Struktur Organisasi

#### <span id="page-12-0"></span>**2.3.2 Tugas dan Tanggung Jawab**

Adapun fungsi dan tugas dari setiap anggota adalah sebagai berikut :

1. Kepala Cabang

Kepala cabang merupakan salah pejabat tertinggi di PT. Mayatama Solusindo, dimana kepala cabang sebagai penentu kebijakan yang diberikan oleh atasan pusat untuk diterapkan di dalam perusahaan cabang. Kepala cabang juga memiliki fungsi yang mengkoordinasi serta memantau dan juga mengawasi setiap kegiataan anggota.

2. Pic. Teknisi

Fungsi dari Pic Teknisi adalah sebagai penanggung jawab utama terhadap berlangsungnya pekerjaan. Pic Teknisi juga merupakan koordinator utama sebagai penggerak team work dalam memberi petunjuk serta bagaimana cara menangani suatu pekerjaan dan bagaimana cara penanganannya.

#### 3. Pic. Maintenance

Fungsi dari Pic Maintenance adalah orang yang bertanggung jawab dalam mengawasi serta mengkoordinasi pekerjaan teknisi selama berlangsungnya proses pemeliharaan umum dan peralataan perusahaan. Piv Maintenance juga bertanggung jawab dalam mengontrol serta memantau pekerja pada saat berlangsungnya proses pemasangan, perbaikan baik mesin maupun sistem mekanis.

#### 4. Accounting dan Pajak

Fungsi dari Accounting dan pajak adalah orang yang akan menghitung laporan keuangan perusahaan, serta untuk

mengetahui jumlah pajak yang akan dibayarkan kepada petugas pajak.

5. Stocker

Tugas dari seorang stocker adalah untuk mengecek persediaan barang yang ada di gudang, menandatangani surat penerimaan barang, menyiapkan pengiriman dan penyimpanan barang, membuat laporan aktivitas barang, serta melakukan koordinasi dengan beberapa divisi.

### 6. Coustumer Service

Tugas dari seorang Coustumer Servie berfungsi sebagai seorang pemberi layanan kepada konsumen. Pelayanan yang disampaikan berupa solusi dan informasi dari keluhan ataupun masalah yang ada pada konsumen yang berhungan dengan perusahaan.

#### 7. Petugas Penarikan Kabel Utama

Fungsi dari petugas ini adalah orang yang akan menarik kabel utama sebagai penghubung jaringan utama internet di jalan raya.

#### 8. Maintenance

Seorang maintenance bertugas di dalam pemberian pelayanan dan fasiliat terhadap pemeliharaan jaringan internet yang diawasi langsung oleh Pic Maintenance.

#### 9. Pendataan

Pendataan berfungsi untuk mengetahui siapa sosok pelanggan, serta mempermudah pihak kantor dalam memperoleh informasi guna mendata setiap konsumen dan mempermudah dalam menanggapi apabila terjadi beberapa kesalahan jaringan internet.

10. Penarikan Kabel DW

Seorang penarik kabel bmemiliki tanggung jawab dalam menghubungkan antara kabel utama yang telah dipasang ke kabel DW yang harus tersambung langsung ke rumah konsumen.

<span id="page-14-0"></span>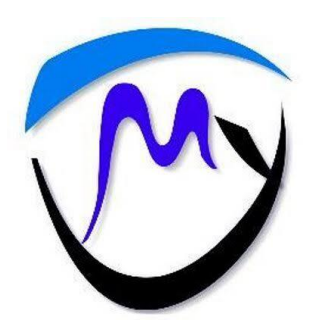

Gambar 2.2 Logo PT. Mayatama Solusindo

## **BAB III**

## <span id="page-15-0"></span>**BIDANG PEKERJAAN SELAMA KERJA PRAKTEK**

#### <span id="page-15-1"></span>**3.1 Spesifikasi Tugas yang Dilaksanakan Diantaranya :**

Adapun kegiatan yang dilaksanakan selama KP di PT. Mayatama Solusindo Duri sebagai berikut :

#### <span id="page-15-2"></span>**3.1.1 Pemasangan Wifi Kerumah Pelanggan Baru**

Adapun kegiatan mahasiswa Kerja Praktek dikasi tugas untuk memasang Wifi kerumah pelanggan. Tugas mahasiswa Kerja Praktek saat dilapangan yaitu, menyeting Modem dengan menggunakan google chrome dengan memasukan Ip 192.168.1.1. Berikut gambar setingan jaringan :

<span id="page-15-3"></span>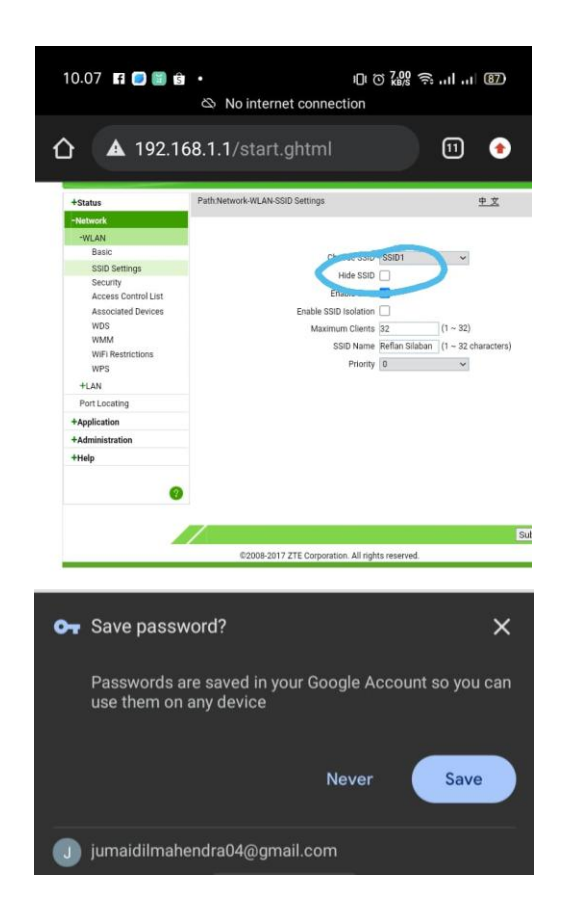

Gambar 3. 1 Setingan Wifi

### <span id="page-16-0"></span>**3.1.2 Aktifasi Jaringan Pelanggan**

Pada kegiatan aktifasi jaringan. Mahasiswa Kerja Praktek dikasi tugas membantu PIC Teknisi Mengaktifkan jaringan pelanggan yang baru berlangganan dengan PT. Mayatama Solusindo.

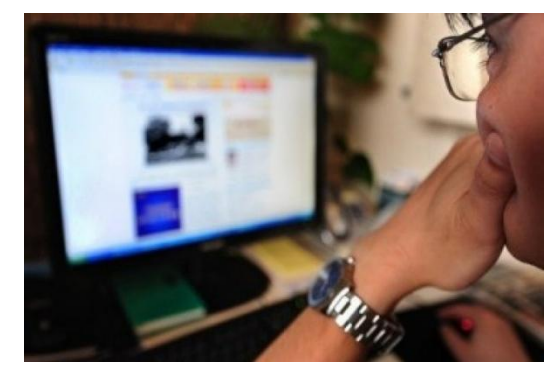

Gambar 3. 2 Mengaktifkan Jaringan Pelanggan yang Baru Berlangganan

(sumber : google)

# <span id="page-16-2"></span><span id="page-16-1"></span>**3.1.3 Perbaikan Jaringan dengan Menyambungkan Kabel Fiber Optik**

Mahasiwa Kerja Praktek dikasi tugas menyambung kabel jaringan Fiber Optik dengan beberapa alat khusus. Berikut gambar penyambungan kabel :

<span id="page-16-3"></span>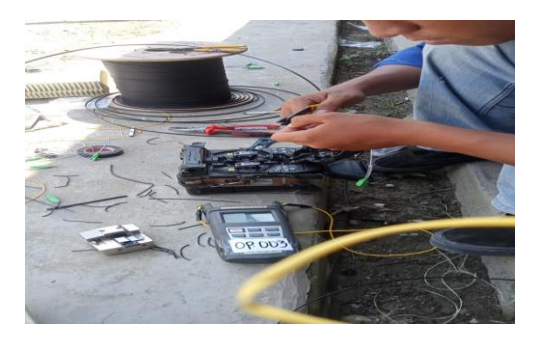

Gambar 3. 3 Menyambung Kabel

### <span id="page-17-0"></span>**3.1.4 Target yang Diharapkan**

Target yang diharapkan adalah penulis dapat bekerja dengan baik dan sesuai dengan pekerjaan yang diberikan serta kreatif. Ini bertujuan agar penulis bisa bekeraja dengan baik.

Selain itu kita diharuskan untuk kompak dalam bekeja. dengan begitu kita bisa mengerjakan pekerjaan dengan cepat dan mudah. Target yang diharapkan dari hasil Kerja Praktek yaitu :

- 1. Dapat *splicing* kabel Fiber Optik
- 2. Dapat mengukur jaringan yang harus didapatkan pada saat penarikan kabel kerumah pelanggan

## <span id="page-17-1"></span>**3.2 Alat Dan Peralatan Yang Digunakan**

Adapun beberapa peralatan yang digunakan yaitu :

1. Box Splicer

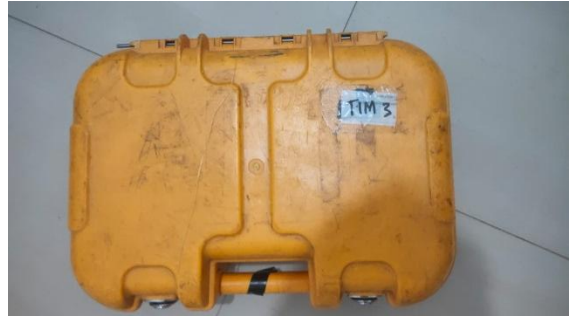

Gambar 3. 4 Box Splicer

<span id="page-17-2"></span>Box tersebut sebangai tempat menyimpan alat yang dibutuhkan saat penyambungan kabel fiber optic. Adapun isi didalam box tersebut splicer, cleaver, stripper, splitter, adaptor, dan OPM.

## 2. Fungsi Splicer

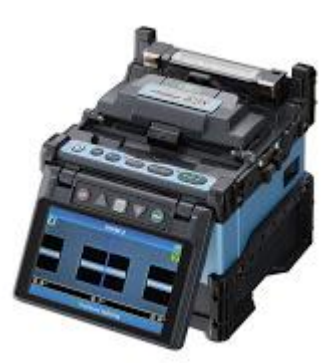

Gambar 3. 5 splicer (sumber : google)

<span id="page-18-0"></span>Plicer ini berfunsi untuk menyambungkan kabel fiber optik, kabel ini terbuat dari serat kaca. Kacaca tersebut mengimplementasi suatu daya listrik yang telah rubah menjadi menjadi sebuah media sinar berbentuk laser

3. Stripper

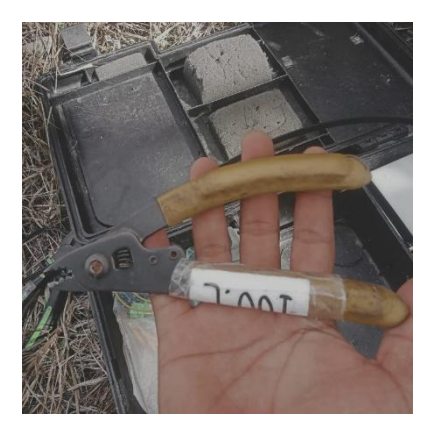

Gambar 3. 6 Stripper

<span id="page-18-1"></span>Stiper ini berfungsi untuk mengupas pelindung kabel hingga kabel tersisa core atau inti dari serat kabel

### 4. Splitter Box

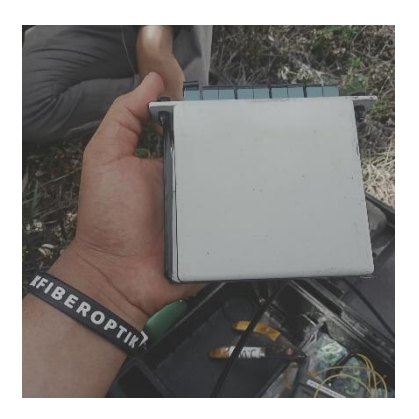

Gambar 3. 7 Splitter Box

<span id="page-19-0"></span>Splitter ini berfungsi untuk membagi sebuah jaringan. Splitter ini terdapat 2 macam yaitu ada yang memiliki 4 port dan ada juga 8 port. Diantara dua splitter ini memiliki perbedaan dalam hitungan arus jaringan, splitter yang memiliki 4 port akan mengurangi kekuatan kekuatan sinyal yang awalnya sinyal – 6 menjadi – 14 sedangkan splitter yang memiliki 8 port akan menambah menjadi – 16.

### 5. Konektor

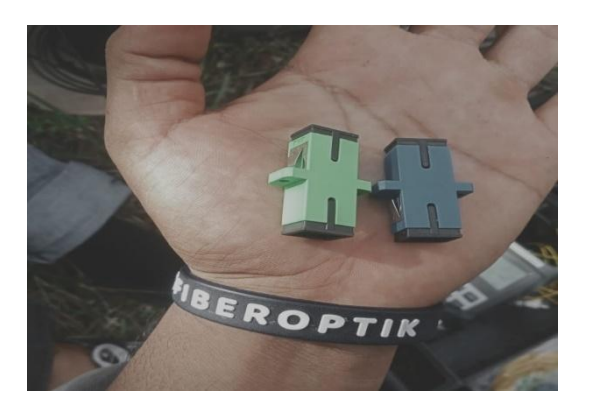

Gambar 3. 8 Konektor

<span id="page-19-1"></span>Konektor berfungsi untuk menyambungkan antara dua kabel yang sudah memiliki pigtail, dengan adanya adaptor tekniksi dapat menyambung kabel tanpa menggunakan splicer.

## 6. Cleaver

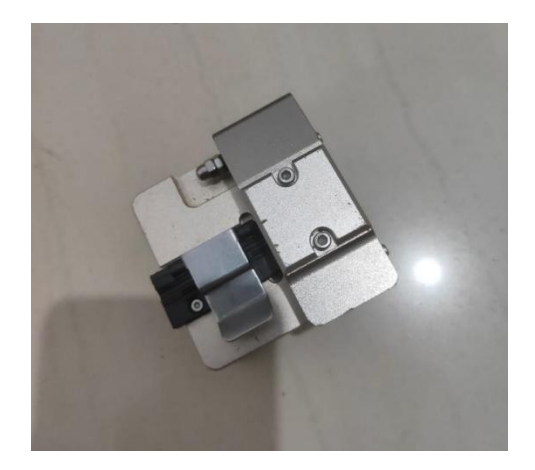

Gambar 3. 9 Cleaver

<span id="page-20-0"></span>fungsi untuk memotong core. Di mana ketika ditemukan pada kulit kabel optik sudah Anda kupas. Untuk memotongnya, maka Anda perlu menggunakan Cleaver ini. Dengan begitu, pada bagian serat kacanya bisa terpotong dengan rapi.

<span id="page-20-1"></span>7. OPM (Optical Power Meter)

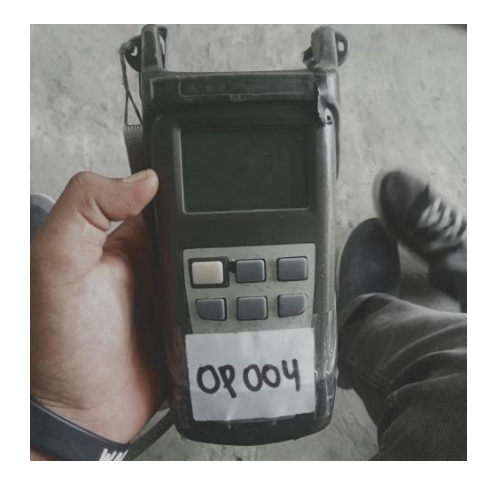

Gambar 3. 10 Optical Power Meter (OPM)

*OPM* atau *Optical Power Meter* adalah sebuah alat uji yang digunakan untuk mengukur secara akurat terhadap kekuatan sinya kabel *fiber optik*.

8. Pigtail

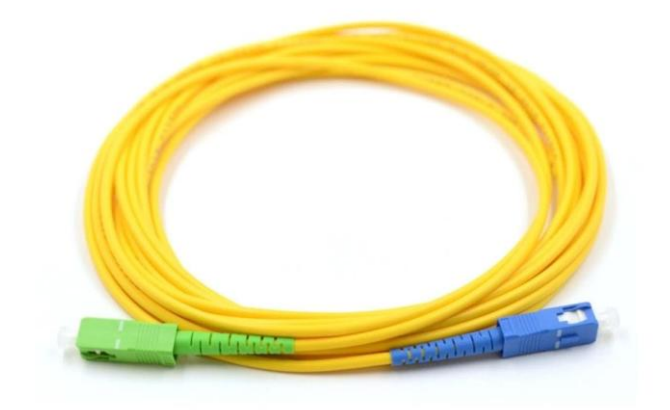

Gambar 3. 11 Pigtail (sumber : google)

<span id="page-21-0"></span>Pigtail adalah ujung kabel serat dengan konektor serat optik hanya pada kedua sisi kabel sementara tidak ada masalah pada konektor, sehingga sisi konektor dapat berasal dari peralatan dan bagian lainnya dapat dilebur dengan serat kabel optik.

<span id="page-21-1"></span>9. Tangga

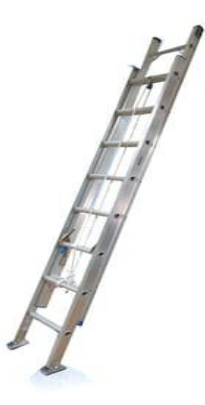

Gambar 3. 12 Tangga

Dalam pemasangan wifi kita harus menggantungkan kabel ditampat yang tinggi. Jika tidak maka kabel yang telah dipasang dapat menganggu pejalan dan bisa mengakibatkan kabel putus. Jadi tangga berfungsi untuk pekerja untuk melatakan kabel ditempat yang tinggi, karena tanpa adanya tangga tersebut kita tidak dapat menjangkau ketinggian.

10. Box Splitter Termination

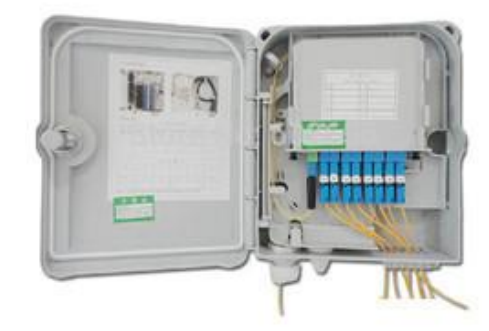

Gambar 3. 13 Box Splitter (sumber : google)

<span id="page-22-0"></span>Box Splitter ini befungsi untuk meletakkan Splitter Box. Ini bertujuan agar splitter box lebih aman dari gangguan sekitar.

<span id="page-22-1"></span>11. Protec

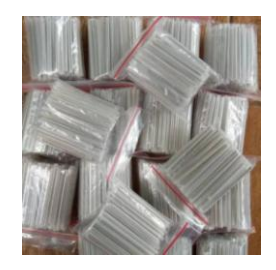

Gambar 3. 14 Protec

Protect ini berfungsi sebagai pelindung cord yang telah disambung.

## 12. Komputer

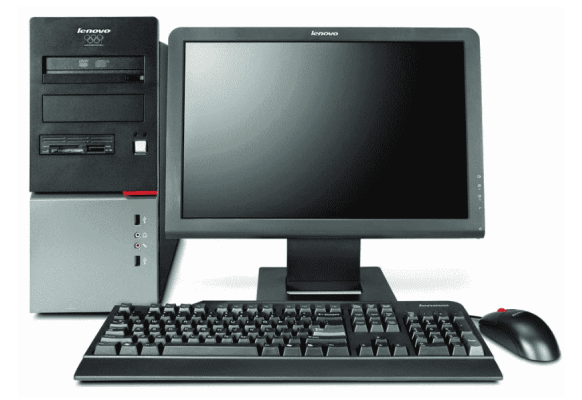

Gambar 3. 15 Komputer (sumber : google)

<span id="page-23-0"></span>Komputer, komputer adalah suatu prangkat yang sering digunakan oleh PIC, Komputer ini digunkan untuk mengatur jaringan seperti aktifasi dan memberi SPK kepada teknis lapangan.

## 13. Google Chrome

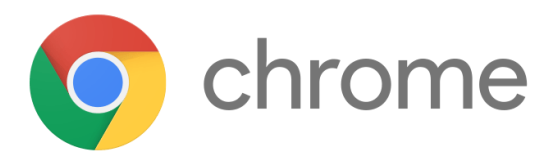

<span id="page-23-1"></span>Gambar 3. 16 Google Chrome (sumber : google)

Google digunakan PIC untuk menggunakan Program Kantor melalui dari aplikasi google chrome ini.

14. Isolasi

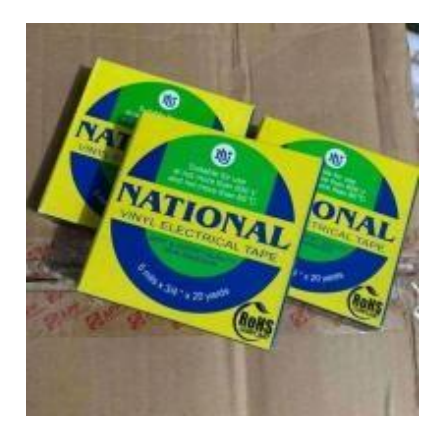

Gambar 3. 17 Isolasi

Isolasin ini berfungsi untuk membaluti kabel Fiber Optik yang sudah disambung

### 15. Modem

<span id="page-24-0"></span>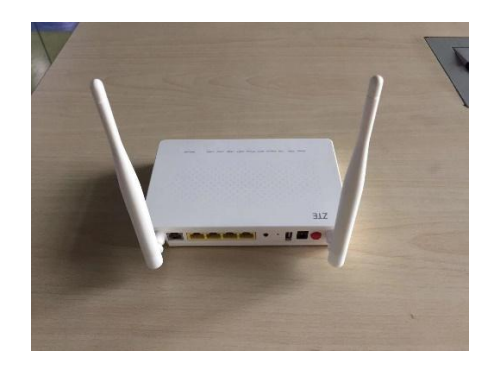

Gambar 3. 18 Modem

<span id="page-24-1"></span>Modem berfungsi membagi jaringan dari sinyal analog menjadi sinyal digital.

## 16. Adaptor

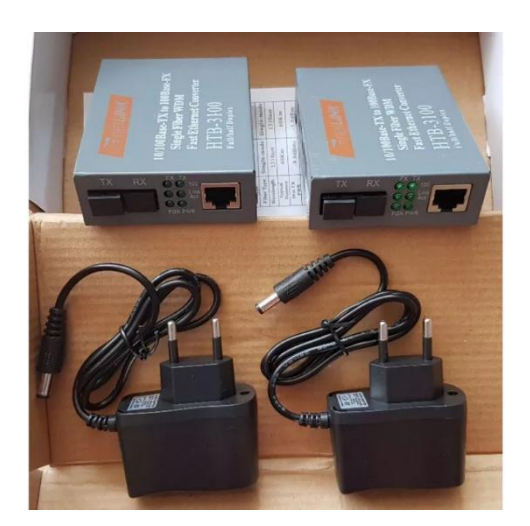

Gambar 3. 19 Adaptor

<span id="page-25-0"></span>Adapor berfungsi untuk menghidupkan modem. Tanpa adaptor modem tidak bisa hidup

17. Kabel Fiber Optik

<span id="page-25-1"></span>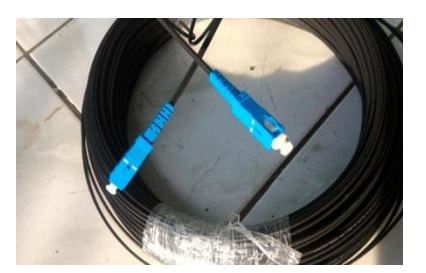

Gambar 3. 20 Kabel Fiber Optik

Kabel ini berfungsi sebagai backbone pada jaringan telekomunikasi, misalnya untuk menghubungkan jaringan antar pulau, menghubungkan antara kantor cabang, gedung dan lainnya

#### <span id="page-26-0"></span>**3.3 Data-data Yang Diperlukan**

- 1. Untuk berlangganan harus mandaftar terlebih dahulu dengan menggunakan KTP .
- 2. Metode pembayaran, ambil kode dari program pembayaran melalu indomaret. Lalu kirim bukti melalui *WhatsApp.*
- 3. Jika jaringan bermasalah, pelanggan bisa melapor ke cs melalui *WhatsApp* dengan menunjukan Id pelanggan.
- 4. SPK (Surat Perintah Kerja) dikirim ke teknisi melalui program perusahaan

## <span id="page-26-1"></span>**3.4 Permasalahan Selama Kerja Praktek**

Tidak mengerti dengan setingan mikrotik karena perusahaan tersebut sudah menggunakan program yang telah diseting langsung melalui proram yang dimiliki perusahaan

#### <span id="page-26-2"></span>**3.5 Penyelesaian Masalah**

Mencari tahu dengan menyanyakan kepada pembimbing lapangan, belajar melalu *google* dan *youtube.*

#### **BAB IV**

# <span id="page-27-0"></span>**PEMASANGAN DAN MAINTENANCE JARINGAN WIFI MENGGUNAKAN KABEL FIBER OPTIK**

#### <span id="page-27-1"></span>**4.1 Pengertian Fiber Optik**

Kecepatan akses yang tinggi dalam suatu jaringan pastinya menjadi hal yang paling dicari terutama untuk keperluan browsing di internet. Hal inilah yang melatarbelakangi kemunculan kabel Fiber Optik dan dalam sekejap langsung mendapatkan tempat tersendiri di masyarakat.

Kabel Fiber Optik adalah jenis kabel yang berfungsi mengubah sinyal listrik menjadi cahaya dan mengalirkannya dari satu ke titik yang lain. Bahan utama dari kabel jenis Fiber Optik ini adalah dari serat kaca dan 20lastic yang sangat halus, bahkan lebih halus dari sehelai rambut manusia. Beda halnya dari kabel lain yang memakai bahan dari tembaga.

Yang menjadi pembeda adalah kecepatan akses yang tinggi serta kemampuan transfer data lebih cepat. Untuk kecepatan pengiriman data bisa sampai kisaran Gigabit per detiknya. Selain itu karena tidak membawa listrik kabel jenis ini juga tida terpengaruhi gangguan elektromagnetik sehingga stabil dalam penggunaannya. Kelebihan dan kekurangan dari jaringan

1. Kelebihan menggunakan jaringan Fiber Optik

Terbebas dari gangguan dan konsleting listrik. Karena kebel tersebut tebuat dari seratkaca. Jika cuaca hujan lebat atau angina kuat tidak mempengaruhi kekuatan sinyal jaringan.

2. Kekurangan Menggunakan Jaringan Fiber Optik

Kekurangan dari jaringan fiber Optik. Jika kabel dari modem ke box ada yang putus atau tertekuk itu bisa mengakibatkan jaringn akan menjadi hilang tau.

## <span id="page-28-0"></span>**4.2 Cara Kerja Menyambung Kabel Atau Splice Ulang Kabel**

1. Proses melepas pelindung core

Proses melepaskan crod dengan menggunakan stripper.

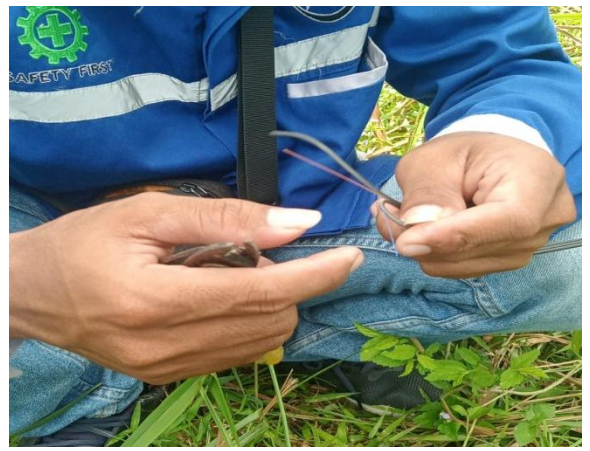

Gambar 4.1 Melepas Pelindung Core

2. Proses Pemotongan Cord

Proses pemotongan ini menggunakan clever. Dengan memotong cord lebih rapi dan tidak bermasalah saat penyambungan kabel tersebut.

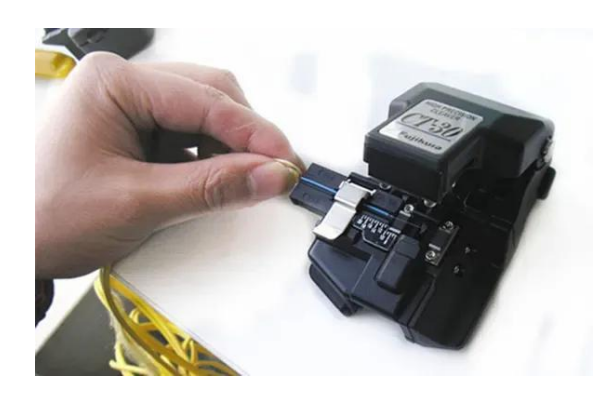

Gambar 4.2 Memotong Core

3. Memasukan Protect

Sebelum menyambungkan kabel. Masukkan protect kedalam kabel terlebih dahulu dengan begitu kita bisa menyampulkan cord nya. Ini bertujuan agar cord lebih aman.

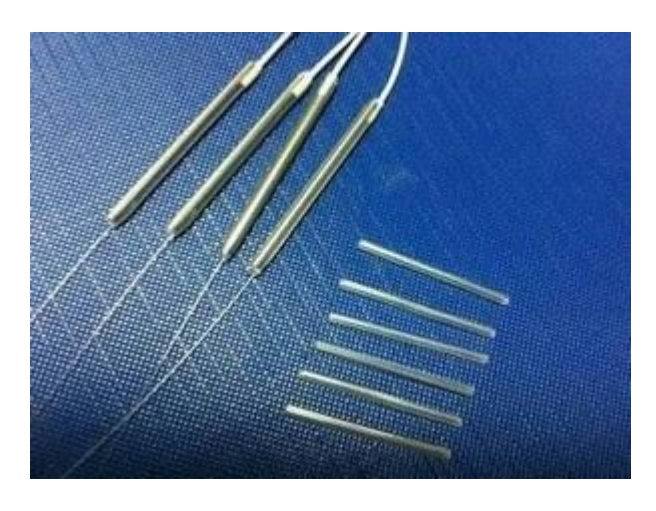

Gambar 4.3 Memasukan Protec Kedalam Core

4. Proses Pemyambungan Kabel

Proses penyambungan ini sama dengan menyambung kabel listrik . penyambungan ini menggunakan alat yang bernama spicer.

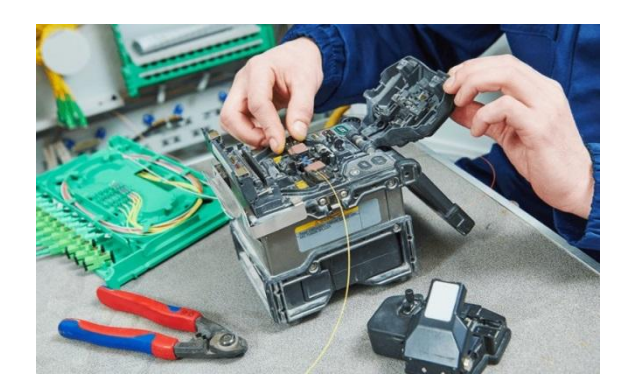

Gambar 4.4 Menyambung Kabel Dengan Splicer

5. Proses memanaskan protect

Ini bertujuan agar protec menyatu dengan cord. Dengan begitu cord terlapisi.

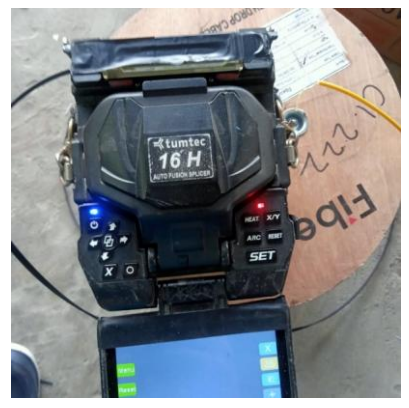

Gambar 4.5 Pemanasan Protec Agar Protec Terlapisi dengan Protec

6. Porses isolasi

Agar lebih aman lagi cord yang telah disambung, dibaluti dengan isolasi dan dikasi barrel dibalutan tersebut. Ini bertujuan supaya cord tidak mudah patah atau ketekuk

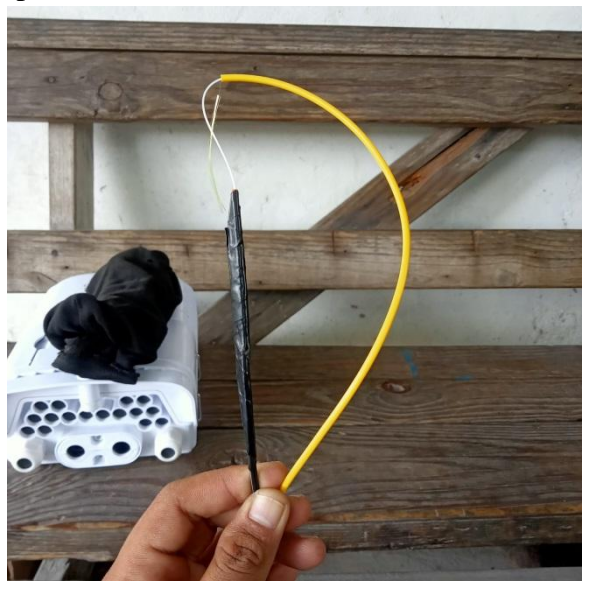

Gambar 4.6 Isolasi Sambungan

## **BAB V PENUTUP**

#### <span id="page-31-1"></span><span id="page-31-0"></span>**5.1 Kesimpulan**

Selama Kerja Praktek di PT. Mayatama Solusindo dapat disimpulkan bahwa Dalam dunia kerja kita perlu kekompakan dalam tim. Tanpa kekompakan kita tidak bisa bekerja dengan maksimal. Karena dalam memasang wifi bukan hal yang mudah dan tidak bisa disepelekan. Untuk itu teknisi lapangan sangat membutuhkann tim. Dengan adanya tim kita bisa mengerjakan pekerjaan dengan mudah dan tidak makan waktu lama.

Dengan adanya Kerja Praktek ini, mahasiswa Politeknik Negeri Bengkalis dapat mengenal lebih luas tentang Teknik Informatika. Jadi lebih mengerti cara capat beradaptasi dengan lingkungan kerja. Dan mahasiswa Politeknik Negeri Bengkalis mendapat pengalaman dari kegiatan Kerja Praktek.

#### <span id="page-31-2"></span>**5.2 Saran**

- 1. penulis berharap PT. Mayatama Solusindo menentukan di Tim berapa nama Kerja Praktek harus diikuti. Dengan begitu anak Kerja Praktek tidak kebingungan dan harus terus bertanya harus ikut ditim berapa.
- 2. karena program ini telah diterapkan, penulis berharap PT. Mayatama Solusindo Duri memberikan instruksi kariawan untuk mendampingi mahasiswa yang sedang melaksanakan Kerja Praktek. dalam perkenalan dan tata cara kegiatan penawaran kelapangan

# **DAFTAR PUSTAKA**

<span id="page-32-0"></span>Politeknik Negeri Bengkalis(2017). Buku Panduan Kerja Praktek(KP) Mahasiswa Politeknik Negeri Bengkalis-Riau.

Alan Crontias Nababan(2020). Laporan Magang PT. Mayatama Solusindo

<http://eprints.polbeng.ac.id/3447/26/4.KP.6103191345-Full%20Text.pdf> diakses pada tanggal 15 agustus 2022

<span id="page-33-1"></span><span id="page-33-0"></span>Lampiran 1. Daftar Hadir Kerja Praktek

## DAFTAR HADIR KERJA PRAKTEK

**NAMA** : Jumaidil Mahendra  $\mathop{\rm NIM}\nolimits$ : 6103201397 : PT. Mayatama Solusindo Duri **TEMPAT KP** KEPALA CABANG : Ian Khader **PEMBIMBING** : Rina Lovely Simanjuntak

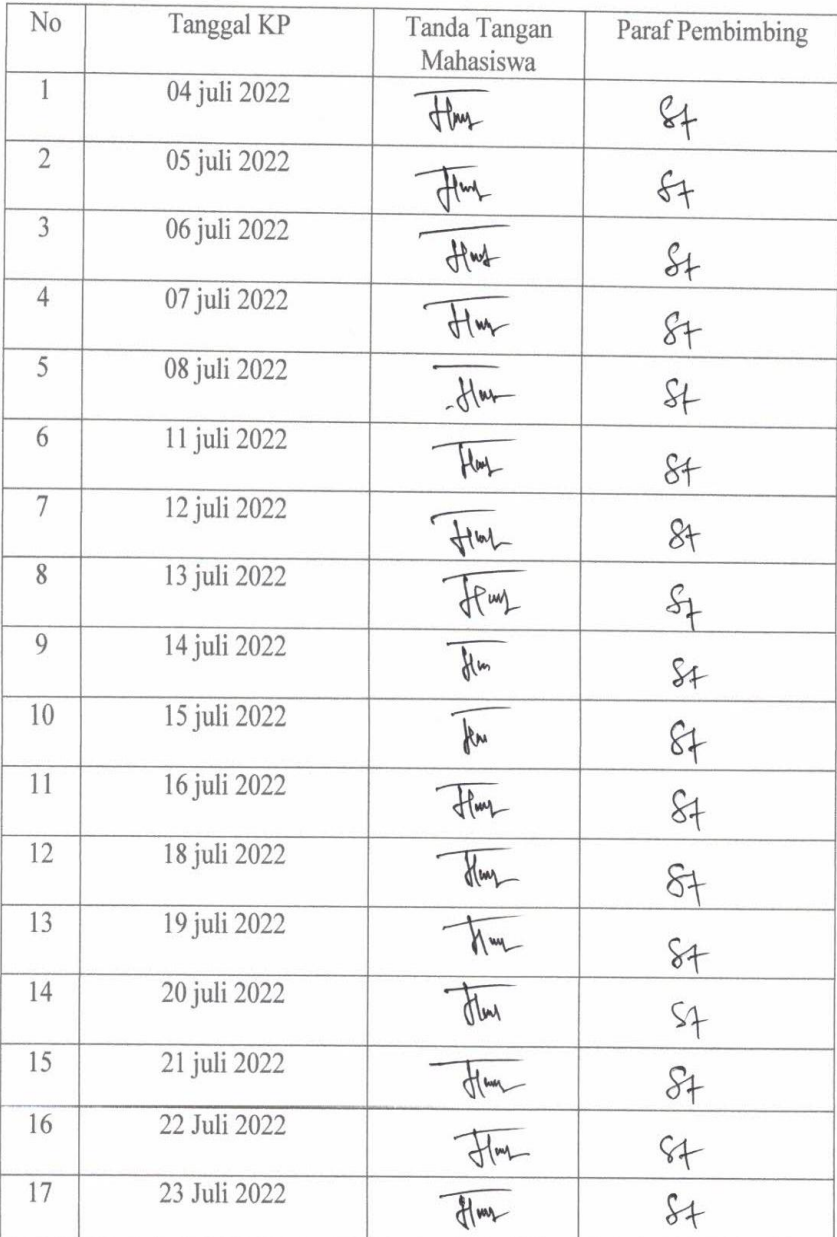

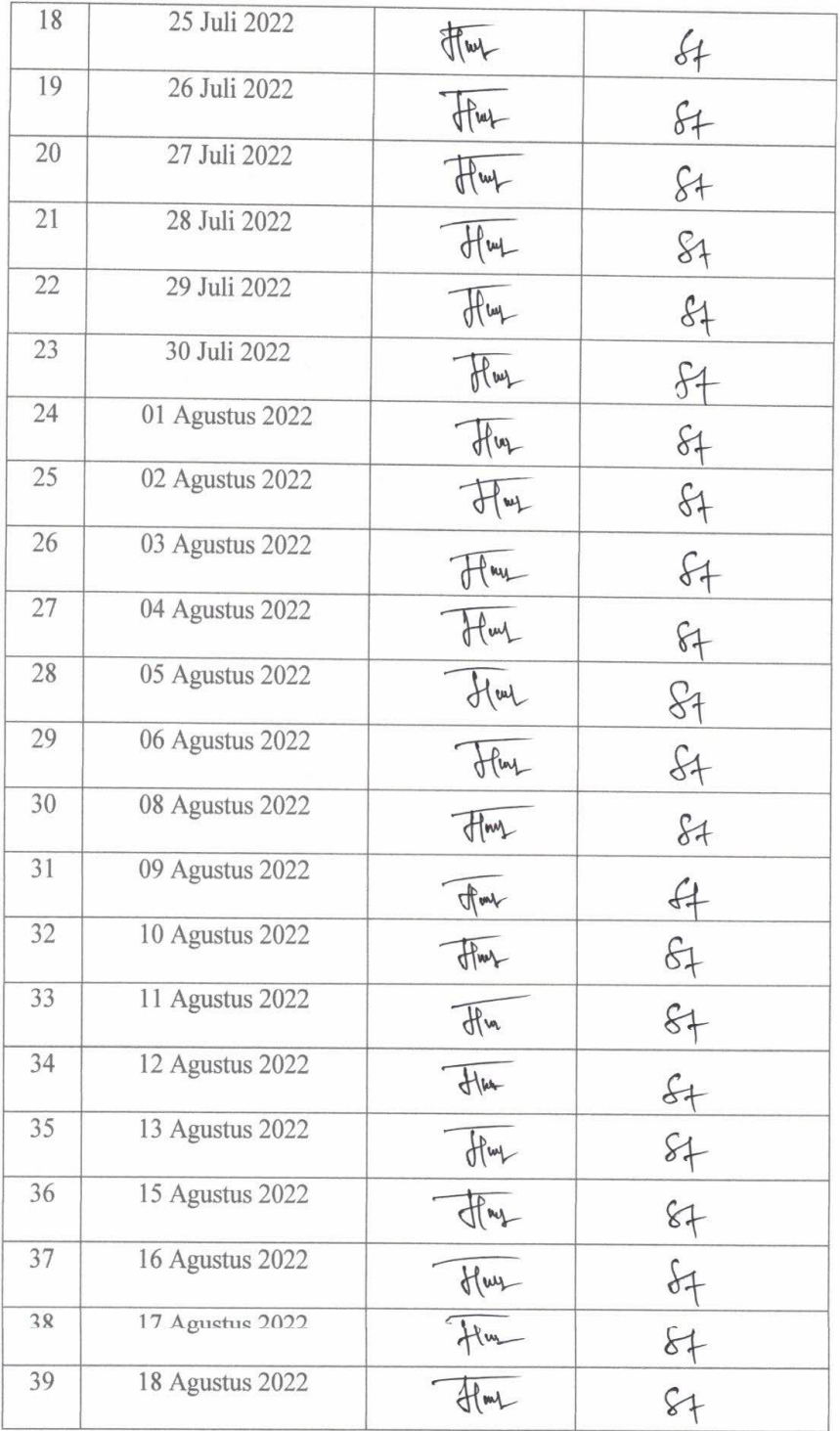

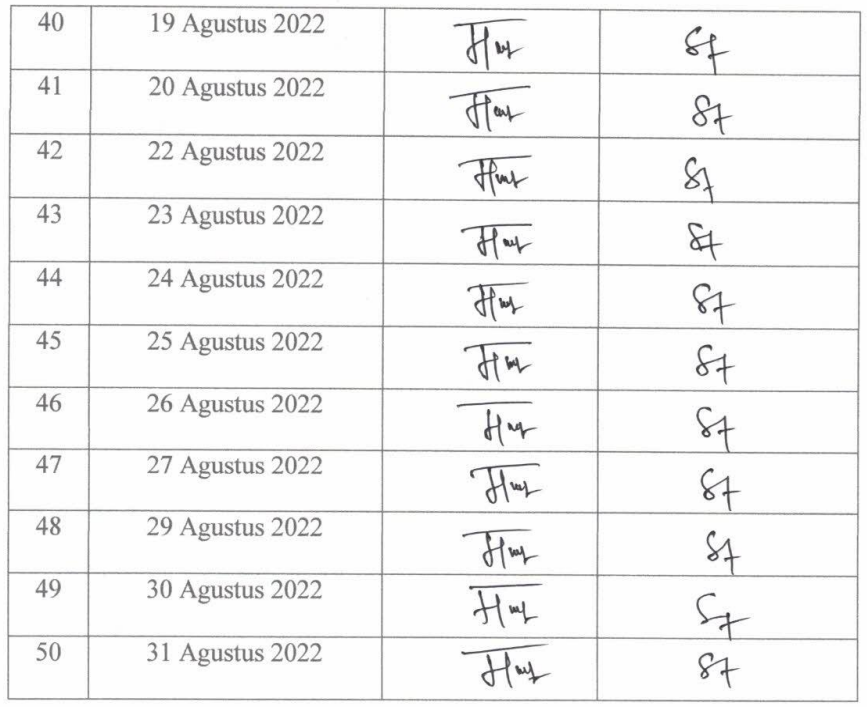

## <span id="page-36-1"></span><span id="page-36-0"></span>Lampiran 2. Kegiatan Harian

# **KEGIATAN HARIAN**

## KERJA PRAKTEK (KP)

**NAMA** : Senin - Jum'at

TANGGAL : 04 - 30 Juli 2022

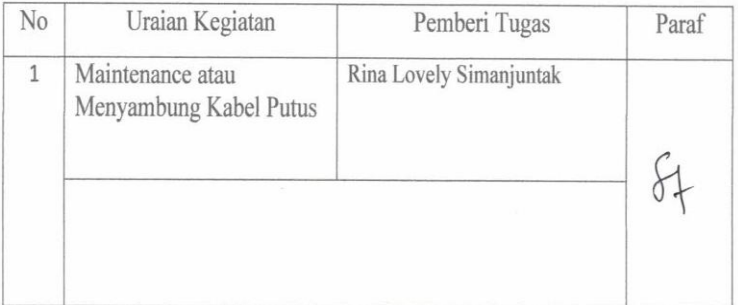

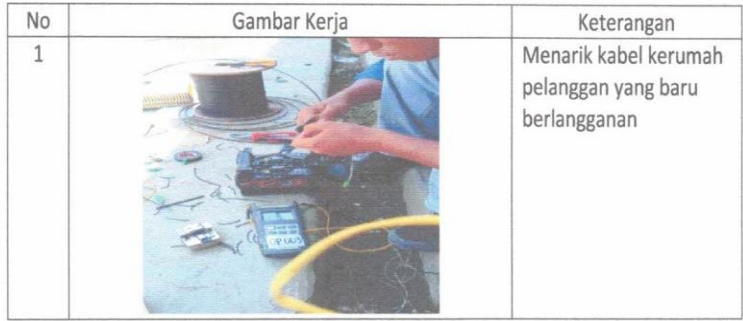

: Senin - Jum'at **NAMA** 

TANGGAL :  $01 - 13$  Agustus 2022

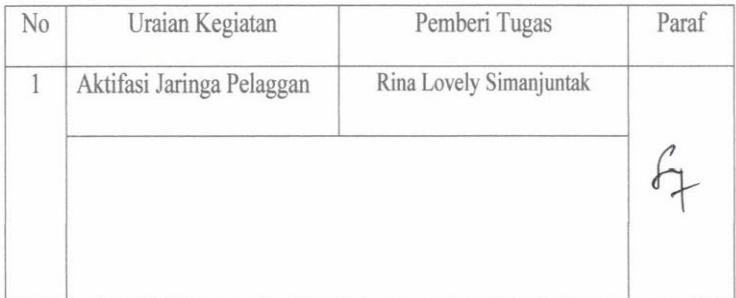

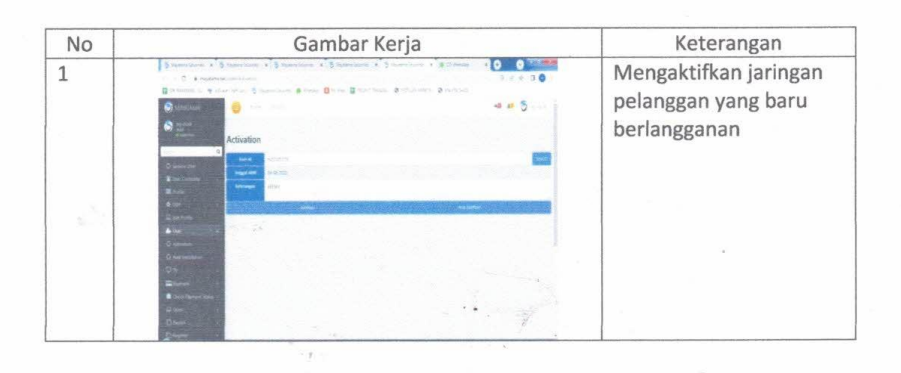

**NAMA** : Senin - Jum'at TANGGAL :  $14 - 31$  Agustus 2022

 $\alpha$ 

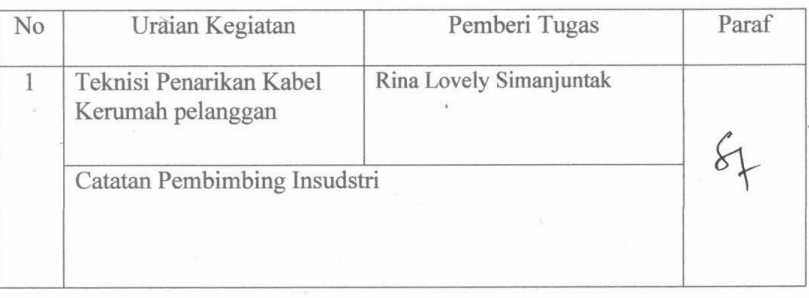

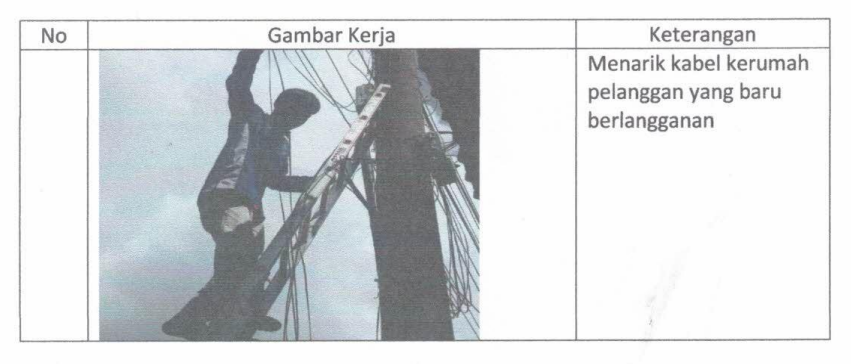

#### <span id="page-38-0"></span>Lampiran 3. Surat Keterangan

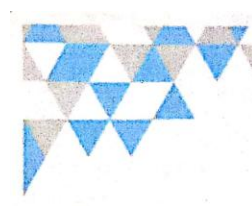

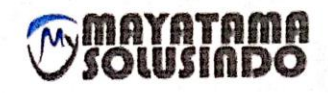

#### **SURAT KETERANGAN**

Nomor: 009/SR/MYTM/DRI-VIII/2022

Yang bertanda tangan dibawah ini menerangkan bahwa:

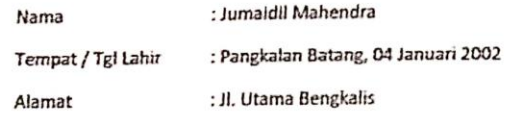

Telah melaksanakan Kerja Praktek pada PT kami, PT. Mayatama Solusindo sejak tanggal 04 Juli 2022 sampai dengan 31 Agustus 2022 sebagai tenaga Kerja Praktek (KP).

Selama bekerja di PT kami, yang bersangkutan telah menunjukkan ketekunan dan kesungguhan bekerja dengan baik.

Surat ini diberikan untuk dipergunakan sebagaimana mestinya.

Demikian agar yang berkepentingan maklum.

Duri, 31 Agustus 2022

25/ 1/2/1

**Rina Lovely Simanjuntak** Accounting & Tax

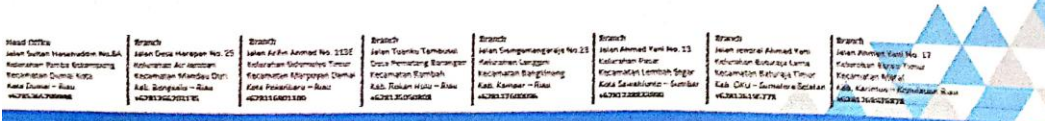

#### <span id="page-39-1"></span><span id="page-39-0"></span>Lampiran 4. Penilaian Dari Perusahaan

#### PENILAJAN DARI PERUSAHAAN KERJA PRAKTEK PT. MAYATAMA SOLUSINDO

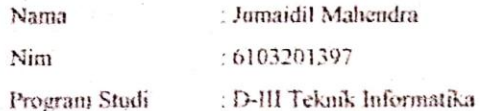

Politeknik Negeri Bengkalis

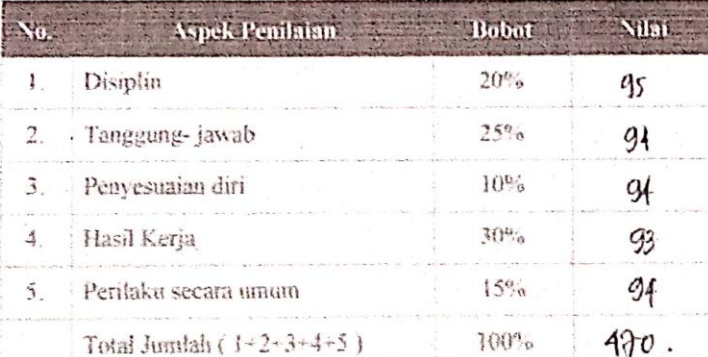

Keterangan

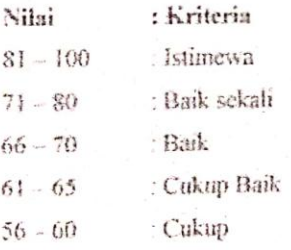

beterja dengan baik dispun Catatan *auma*  $\mathcal{C}(\mathcal{C})$  $\tau$ 

Duri, 30 Agustus 2022

 $\frac{1}{2}$ 

Rina Lovely Simanjuntak Accounting & Tax

<span id="page-40-0"></span>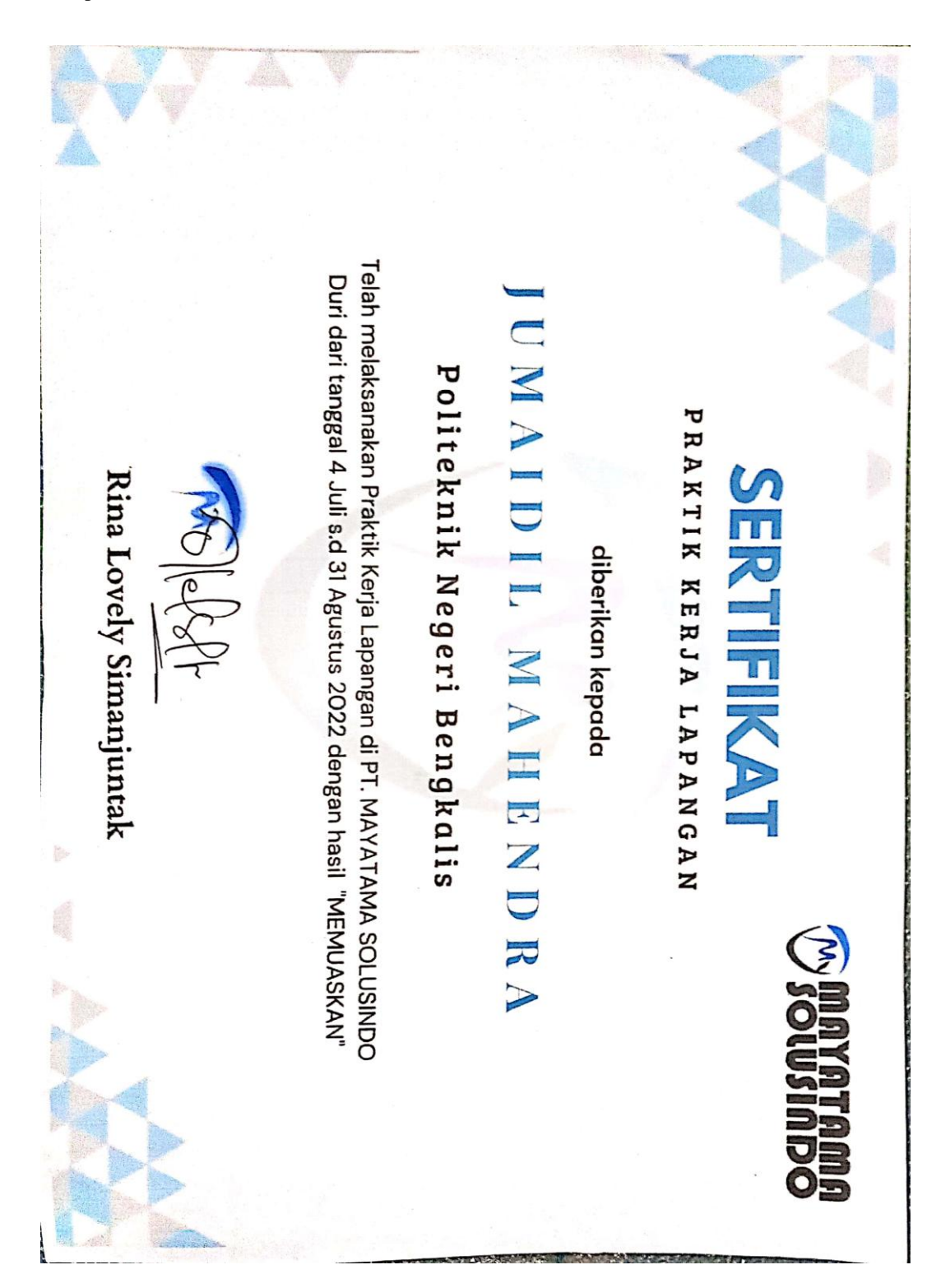

<span id="page-40-1"></span>Lampiran 5. Sertifikat